## Доподписывались...

**Mikhail Dudarev Licel Corporation** 

 $\mathbf{1}$ 

## О нас

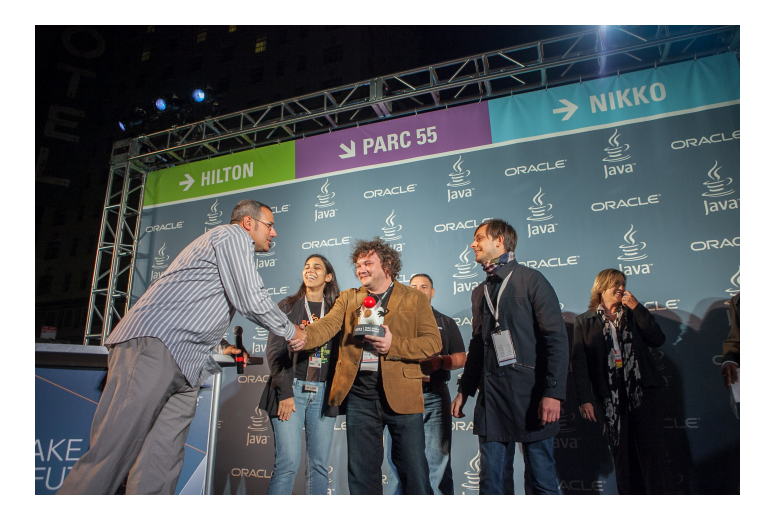

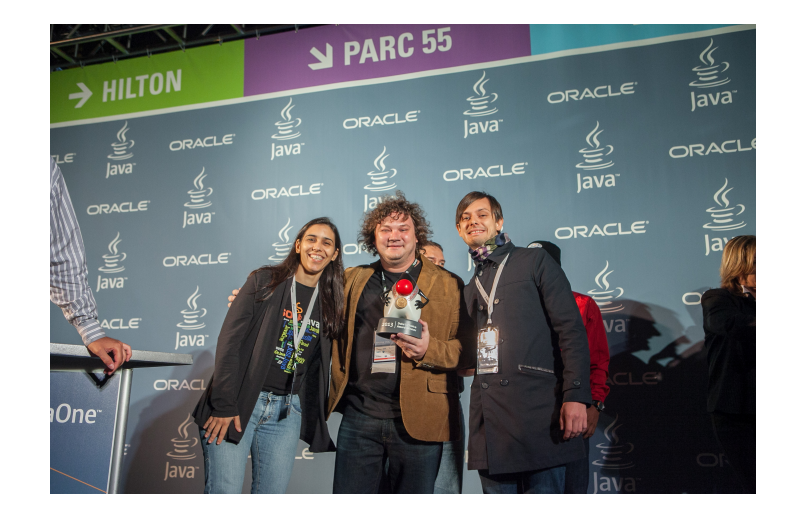

Licel Corporation Web: https://licelus.com

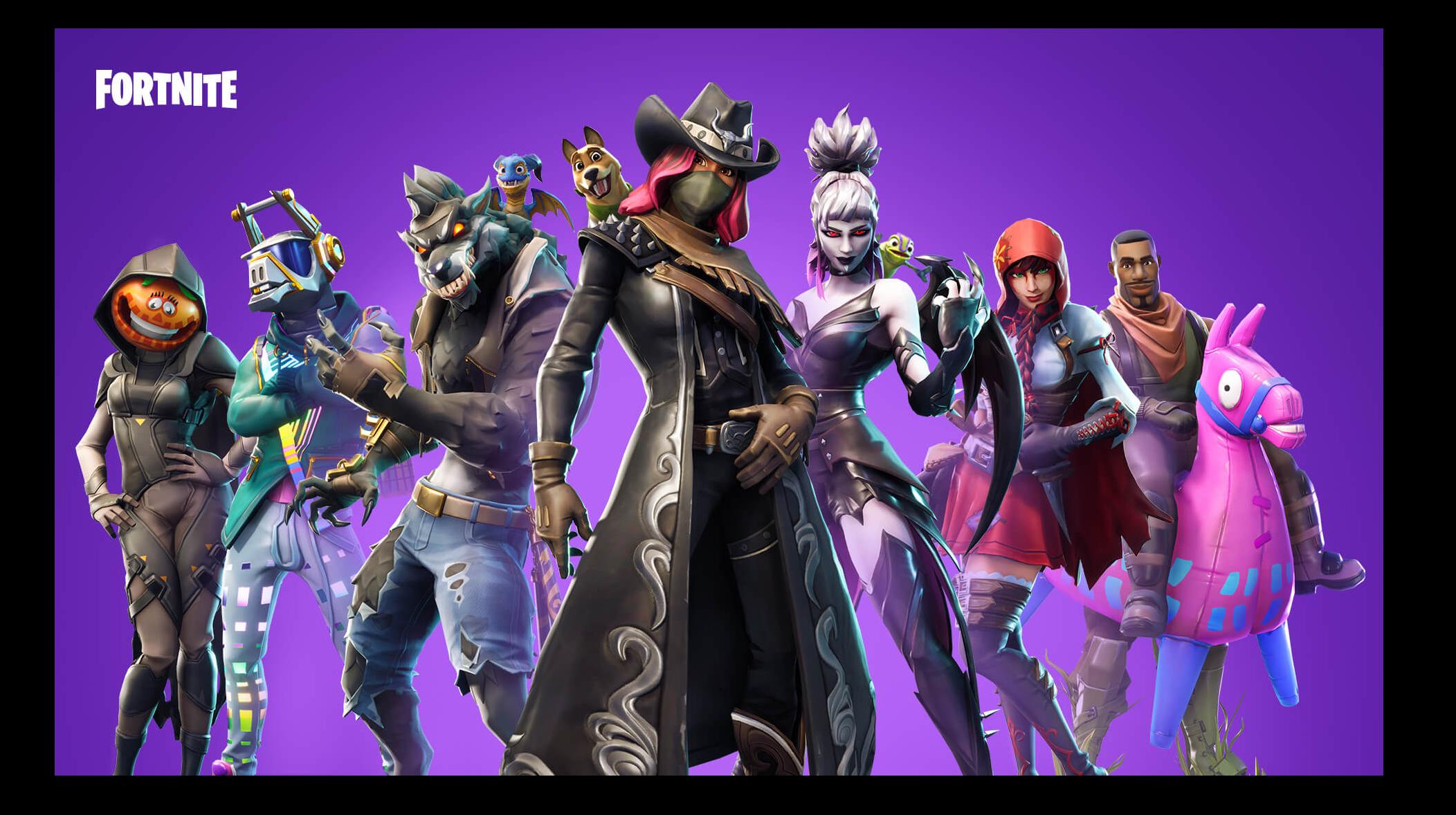

#### To get started, please visit fortnite.com/android on an Android device, or scan the QR code below.

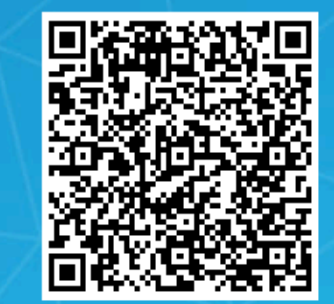

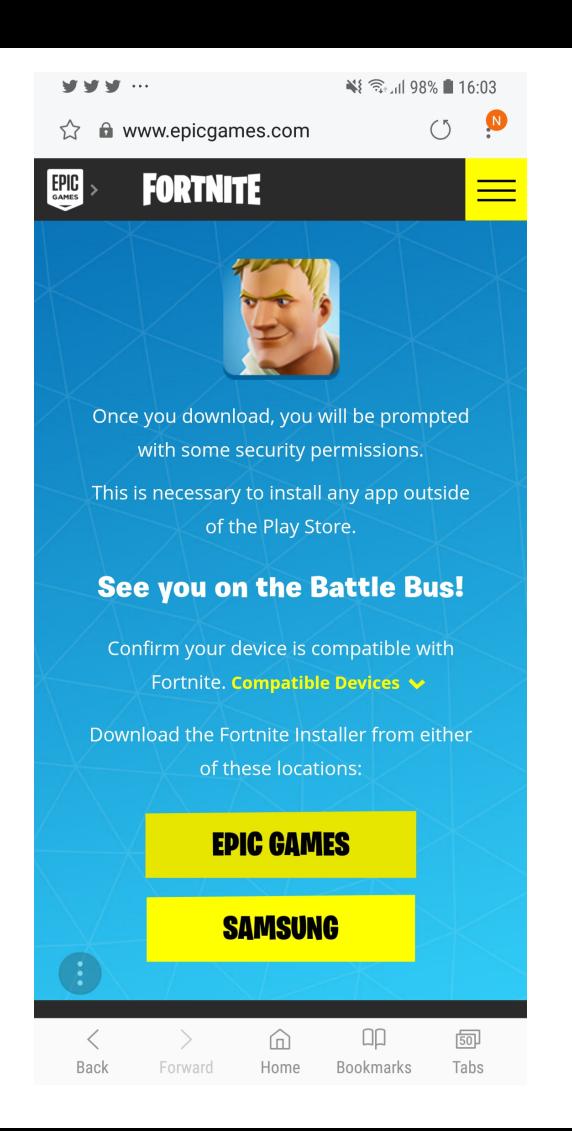

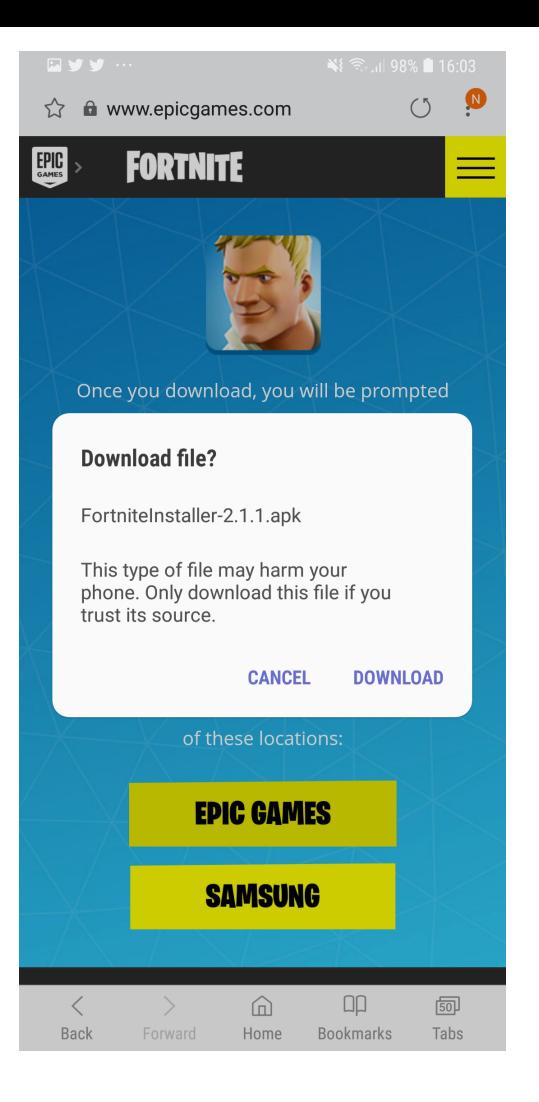

## Тест на переподпись

\$ adb pull /sdcard/Download/FortniteInstaller-2.1.1.apk

\$ cp FortniteInstaller-2.1.1.apk HackedFortniteInstaller-2.1.1.apk

\$ jarsigner -keystore sample.keystore HackedFortniteInstaller-2.1.1.apk storepass android - keypass android android

\$ adb install -r HackedFortniteInstaller-2.1.1.apk

## Запускаем...

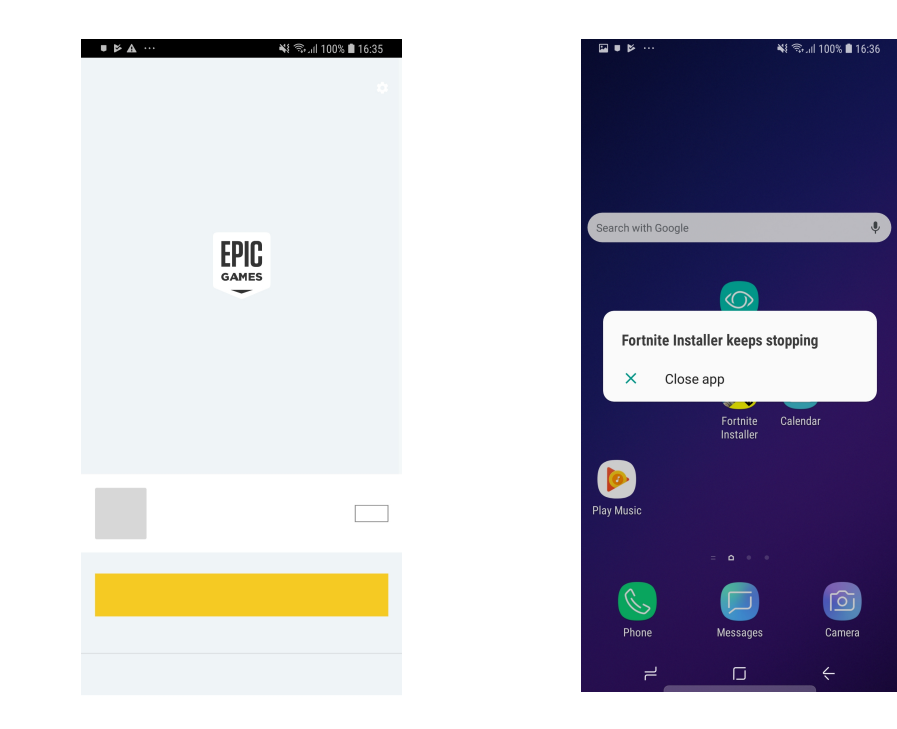

# adb logcat

 $OkHttp : \{$ 

OkHttp : "elements": $\lceil \}$ 

- OkHttp : "appName" : "EpicGamesLauncher",
- OkHttp : "labelName" : "Live-AnarchyAcres-Android",
- OkHttp : "buildVersion": "2.1.1-804d43d.b25+releaselive-Android",
- OkHttp : **"hash" : "708e3eadc80782eb49c53ca2655d928c27066603"**,
- $OkHttp$  : "metadata": {
- OkHttp : "androidSigningFingerprintSHA1" :

**"70:75:66:F8:B0:9B:4C:8B:FD:77:2E:1B:53:6D:58:1F:19:BC:30:12"**,

- OkHttp : "androidPackageVersionCode": "6",
- OkHttp : "buildTime" : "2018-08-22T19:09:28Z",
- OkHttp : "androidPackageName" : "com.epicgames.portal"

 $OkHttp : \}$ 

# Выводы

Цифровая подпись необходима, ECЛИ

есть надежные способы проверить

- Владельца
- Права владельца
- Техническую корректность

# Содержание

- Способы доставки приложений
- Контейнеры и их форматы
- Схемы подписи
- Google Play
- Выводы

# Доставка приложений в Android

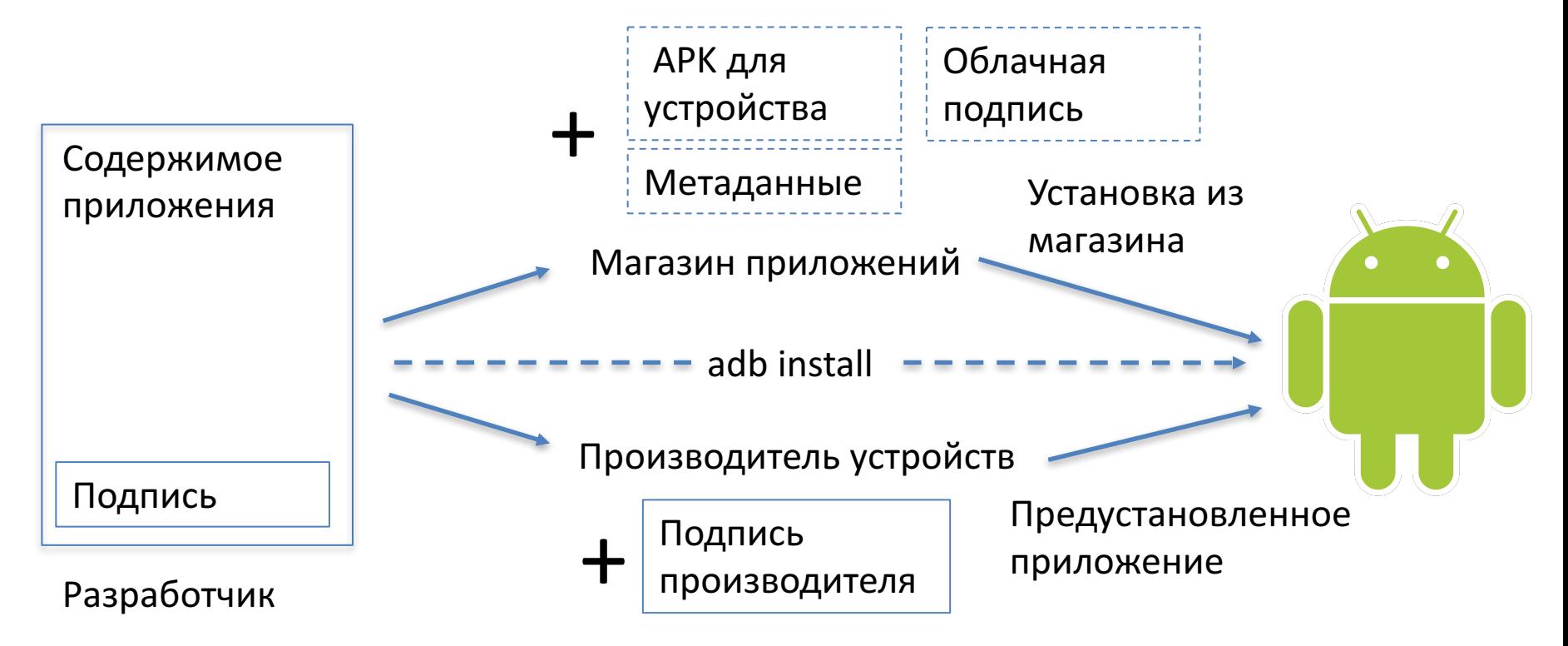

## **ААпчхи**

**APK AAR AAB** 

**APKS** 

### $ZIP == JAR == APR$  ?

# Структура JAR-архива

• META-INF

 $...$ 

- MANIFEST.MF

• Набор файлов

- Manifest-Version: 1.0 Created-By: X.X.X X (Test Corporation) Attribute-1: ..  $\ddot{\phantom{a}}$
- Atttribute-N: ..

## Структура подписанного JAR-архива

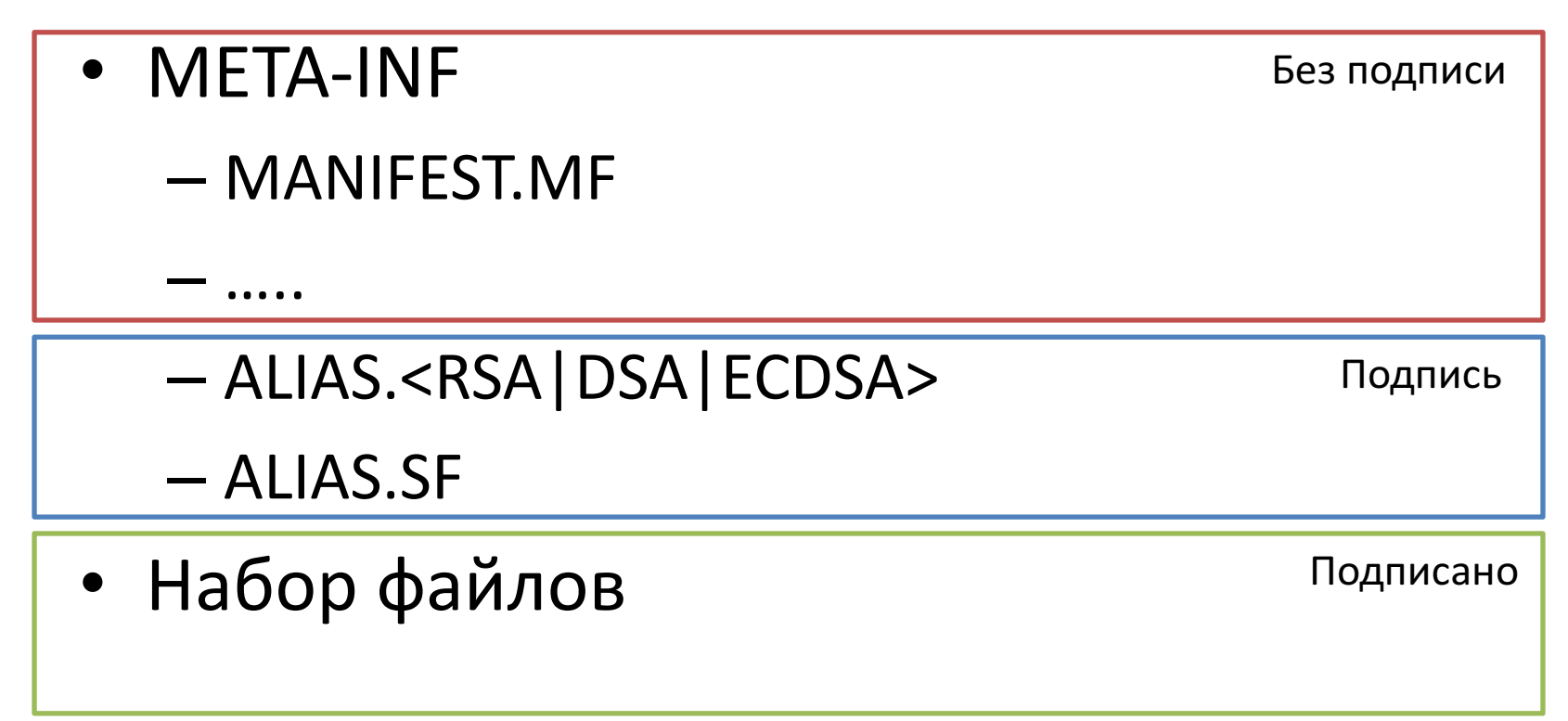

# ALIAS.<RSA|DSA|ECDSA>

#### > less META-INF/CERT.SF

Owner: CN=Epic Games, OU=Online, O=Epic Games, L=Cary, ST=North Carolina, C=US Issuer: CN=Epic Games, OU=Online, O=Epic Games, L=Cary, ST=North Carolina, C=US Serial number: 7ff9c6ee Valid from: Thu Apr 19 20:28:25 MSK 2018 until: Fri Apr 06 20:28:25 MSK 2068 Certificate fingerprints: MD5: D5:9C:16:5B:0E:1D:27:DF:97:C1:53:CC:8E:DE:EC:4D SHA1: 70:75:66:F8:B0:9B:4C:8B:FD:77:2E:1B:53:6D:58:1F:19:BC:30:12 SHA256: 67:69:9A:6B:3D:31:5D:EE:51:53:6A:67:B4:F1:C6:E7:E2:17:5F:98:4B:09:6B:C2:97:6E:51:2D:22:94:08:71 Signature algorithm name: SHA256withRSA Version: 3

## ALIAS.SF

#### > less META-INF/CERT.SF

Signature-Version: 1.0 SHA1-Digest-Manifest-Main-Attributes: wx7wAKbM7DDeNhBgV2mNRTX9IN4= SHA1-Digest-Manifest: pFsXCDP9sfW7FnlJ6BIcA14G8dA= Created-By: 1.8.0\_181 (Oracle Corporation)

Name: kotlin/collections/MapWithDefault.kotlin\_metadata SHA1-Digest: jsFC98b5KzSCNFy2T8vBNXVY810=

Name: res/anim/design\_snackbar\_in.xml SHA1-Digest: EWX2SCUo5H5R93jvpTSxVoUJWQ0=

## Структура подписаного АРК-архива

• META-INF

 $...$ 

- MANIFEST.MF

- Набор файлов
	- Android Manifest, xml

Manifest-Version: 1.0 Created-By: X.X.X X (Test Corporation) Attribute-1: ..  $\ddot{\phantom{a}}$ 

```
Atttribute-N:..
```
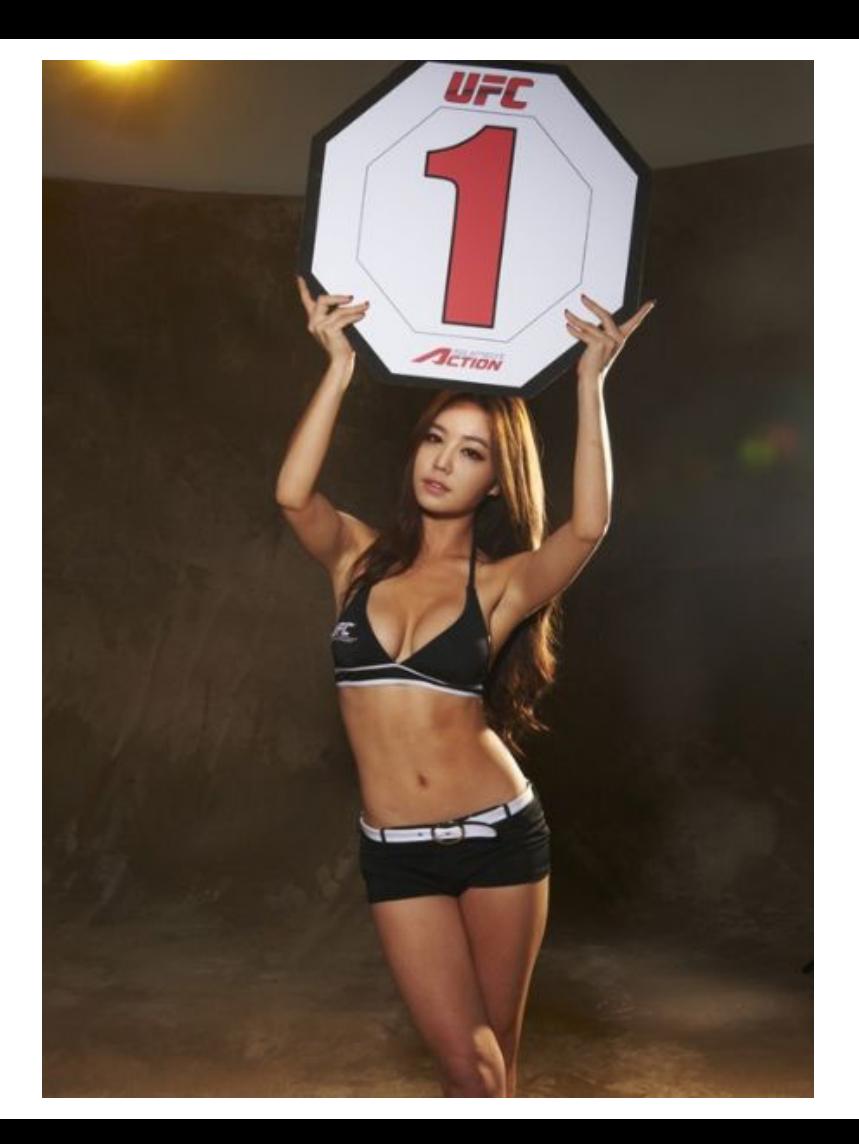

### Создаем и подписываем Jar-архив

\$ touch 1.txt \$ jar -vcf 1.jar 1.txt \$ jarsigner - keystore sample. keystore 1. jar android

### Проверяем подпись

\$ jarsigner -verify 1.jar jar verified.

\$ apksigner verify 1.jar Exception in thread "main" com.android.apksig.apk.ApkFormatException: Missing AndroidManifest.xml

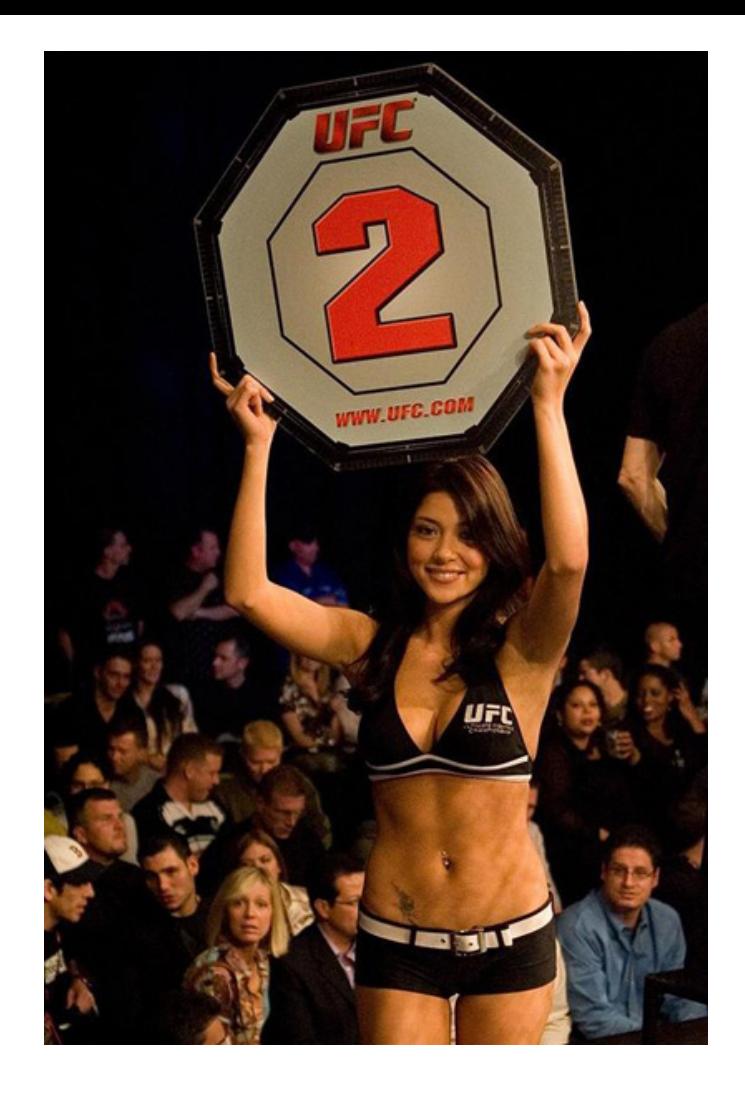

### Добавляем пустой AndroidManifest.xml

\$ touch 1.txt **S** touch AndroidManfist.xml \$ jar -vcf 1.jar 1.txt AndroidManfist.xml \$ jarsigner - keystore sample. keystore 1. jar android

### Проверяем подпись

\$ jarsigner -verify 1.jar jar verified.

#### \$ apksigner verify 1.jar

Exception in thread "main" com.android.apksig.apk.MinSdkVersionException: Failed to determine APK's minimum supported platform version.

Caused by:

 $22$ com.android.apksig.internal.apk.AndroidBinXmlParser\$XmlParserException: No XML chunk in file

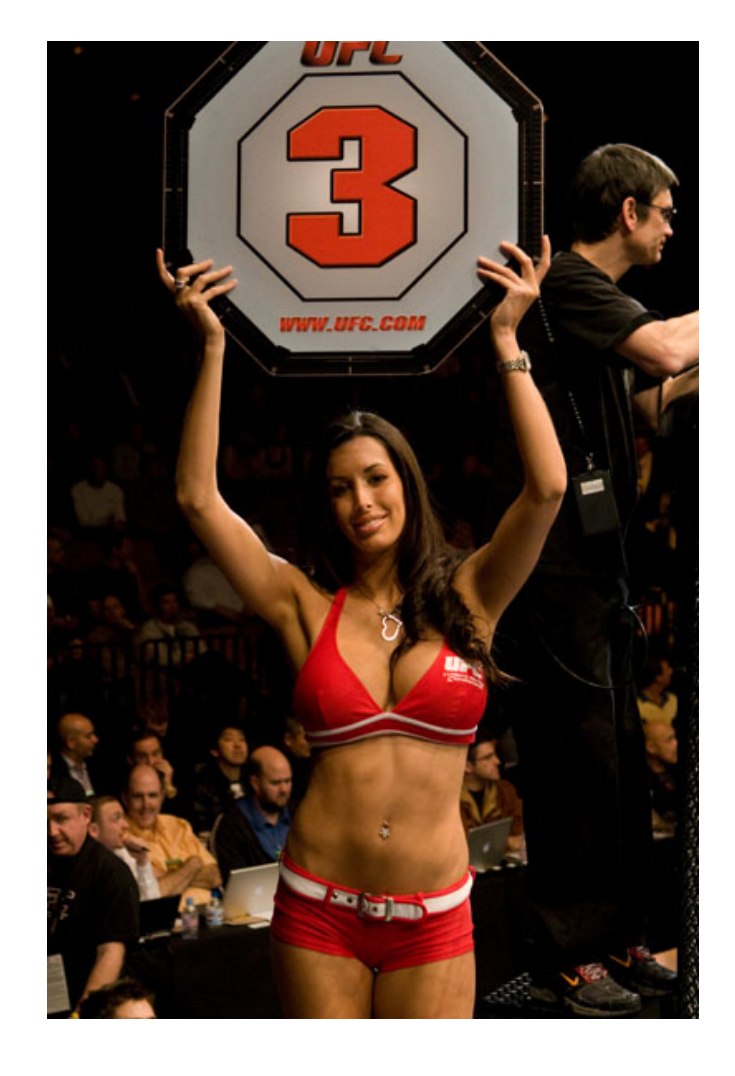

# JarSigner VS ApkSigner Минимальный AndroidManifest.xml

<?xml version="1.0" encoding="utf-8" standalone="no"?> <manifest xmlns:android="http://schemas.android.com/apk/res/android" package="com.dexprotector.detector.envchecks" platformBuildVersionCode="**18**" platformBuildVersionName="1.0" />

### Добавляем минимальный AndroidManifest.xml

 $$$  touch 1.txt

\$ cp minimalAndroidManifest.xml AndroidManfist.xml

\$ jar - vcf 1.jar 1.txt AndroidManfist.xml

\$ jarsigner - keystore sample. keystore 1. jar android

### Проверяем подпись

 $\frac{1}{2}$  jarsigner -verify 1.jar jar verified.

\$ apksigner verify 1.jar **OK** 

# ApkSigner под микроскопом

\$ apksigner verify --minSdk 16 1.jar JAR signer ANDROID.RSA: JAR signature META-INF/ANDROID.RSA uses digest algorithm SHA-256 and signature algorithm RSA which is not supported on API Level(s) 16-17 for which this APK is being verified

\$ apksigner verify --verbose 1.jar Verifies Verified using v1 scheme (JAR signing): true Verified using v2 scheme (APK Signature Scheme v2): false

## Zip-архив

00 01 02 03 04 05 06 07 08 09 0A 0B 0C 0D 0E 0F -- -- -- -- -- -- -- -- -- -- -- -- -- -- -- -- 00: 50 4B 03 04 0A 00 00 00 00 00 DB 65 90 4C 53 FC 10: 51 67 02 00 00 00 02 00 00 00 01 00 1C 00 31 55 20: 54 09 00 03 0E 71 D4 5A C7 72 D4 5A 75 78 0B 00 30: 01 04 F5 01 00 00 04 14 00 00 00 31 0A 50 4B 01 40: 02 1E 03 0A 00 00 00 00 00 DB 65 90 4C 53 FC 51 50: 67 02 00 00 00 02 00 00 00 01 00 18 00 00 00 00 60: 00 01 00 00 00 A4 81 00 00 00 00 31 55 54 05 00 70: 03 0E 71 D4 5A 75 78 0B 00 01 04 F5 01 00 00 04 80: 14 00 00 00 50 4B 05 06 00 00 00 00 01 00 01 00 90: 47 00 00 00 3D 00 00 00 00 00

## Zip-архив

00 01 02 03 04 05 06 07 08 09 0A 0B 0C 0D 0E 0F -- -- -- -- -- -- -- -- -- -- -- -- -- -- -- -- 00: 50 4B 03 04 0A 00 00 00 00 00 DB 65 90 4C 53 FC 10: 51 67 02 00 00 00 02 00 00 00 01 00 1C 00 31 55 20: 54 09 00 03 0E 71 D4 5A C7 72 D4 5A 75 78 0B 00 30: 01 04 F5 01 00 00 04 14 00 00 00 31 0A 50 4B 01 40: <u>02</u> 1E 03 0A 00 00 00 00 00 00 DB 65 90 4C 53 FC 51 50: 67 02 00 00 00 02 00 00 00 01 00 18 00 00 00 00 60: 00 01 00 00 00 A4 81 00 00 00 00 31 55 54 05 00 70: 03 0E 71 D4 5A 75 78 0B 00 01 04 F5 01 00 00 04 80: 14 00 00 00 50 4B 05 06 00 00 00 00 01 00 01 00 90: 47 00 00 00 3D 00 00 00 00 00

End of Central Directory Record

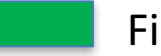

File Data

Central Directory Record

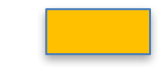

Local File Header

# Zip-архив (играем в прятки)

00 01 02 03 04 05 06 07 08 09 0A 0B 0C 0D 0E 0F -- -- -- -- -- -- -- -- -- -- -- -- -- -- -- -- 00: 50 4B 03 04 0A 00 00 00 00 00 DB 65 90 4C 53 FC 10: 51 67 02 00 00 00 02 00 00 00 01 00 1C 00 31 55 20: 54 09 00 03 0E 71 D4 5A C7 72 D4 5A 75 78 0B 00 30: 01 04 F5 01 00 00 04 14 00 00 00 31 0A .. .. .. 40: 50 4B 01 <sup>02</sup> 1E 03 0A 00 00 00 00 00 DB 65 90 4C 50: 53 FC 51 67 02 00 00 00 02 00 00 00 01 00 18 00 60: 00 00 00 00 01 00 00 00 A4 81 00 00 00 00 31 55 70: 54 05 00 03 0E 71 D4 5A 75 78 0B 00 01 04 F5 01 80: 00 00 04 14 00 00 00 .. .. .. 50 4B 05 06 00 00 90: 00 00 01 00 01 00 47 00 00 00 40 00 00 00 00 00

End of Central Directory Record

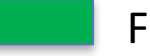

File Data

Central Directory Record

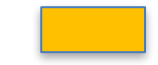

Local File Header

# APK Signature 2

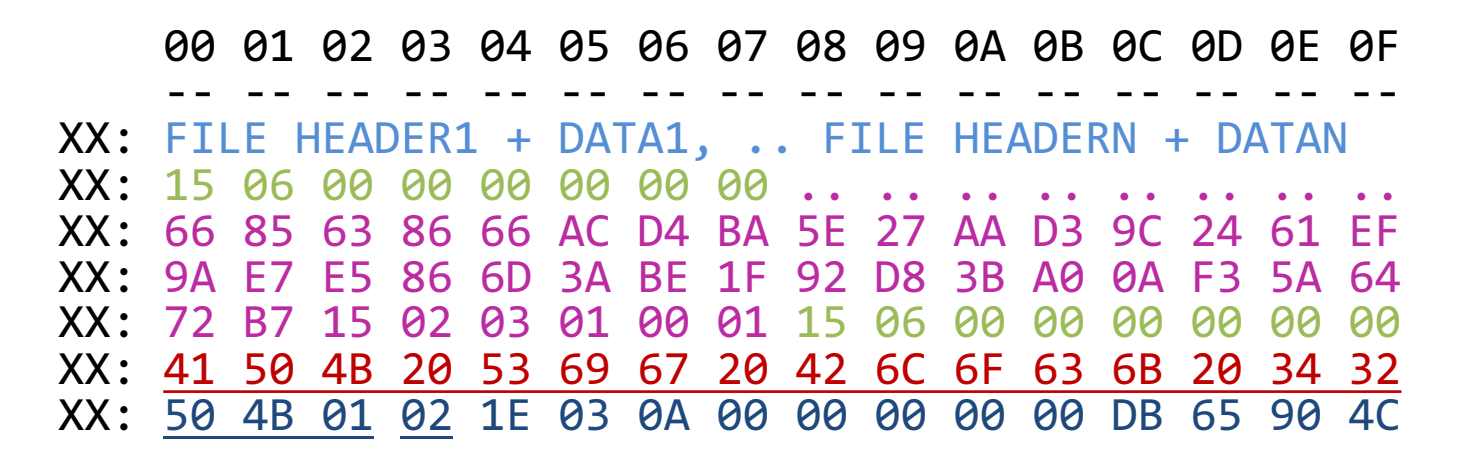

First Central Directory Record **APK** Signature 2 Magic

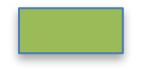

Size of APK Signature Block Signature Block Data

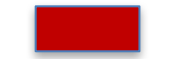

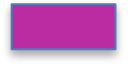

(ID-Value pairs)

# APK Signature  $v1 + v2$

- $V1 \mu$ ля совместимости со старыми устройствами (minSdk < 24)
- V2 ускорение старта приложения
- V2 более надежный способ контроля содержимого

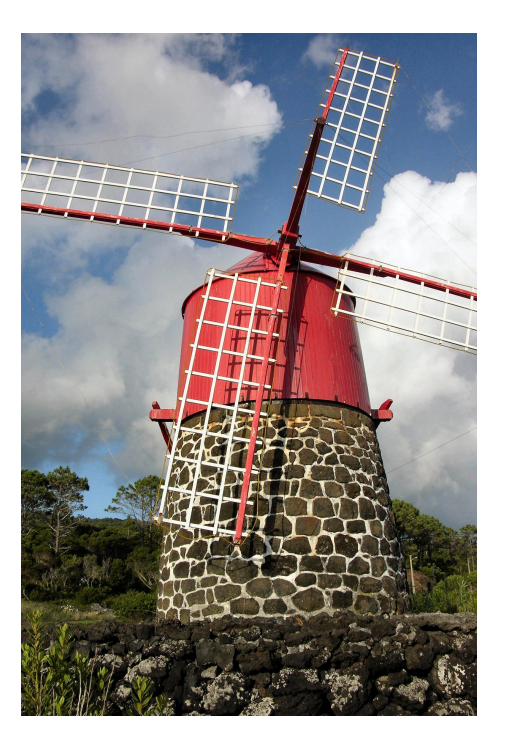

#### APK Signature v3

# Цепочка доверия сертификатов

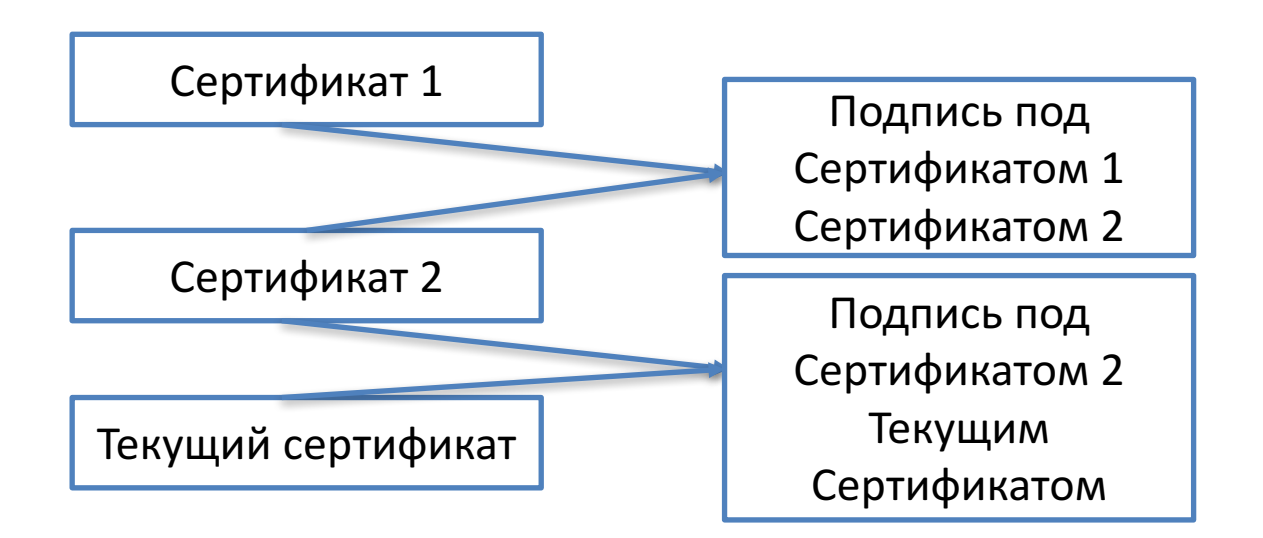

# APKSigner в действии

\$ apksigner rotate --out.lineage --old-signer --ks 1.keystore --new-signer --ks 2.keystore

\$ apksigner sign --ks 1.keystore --next-signer -ks 2.keystore --lineage out.lineage app.apk

# Android API

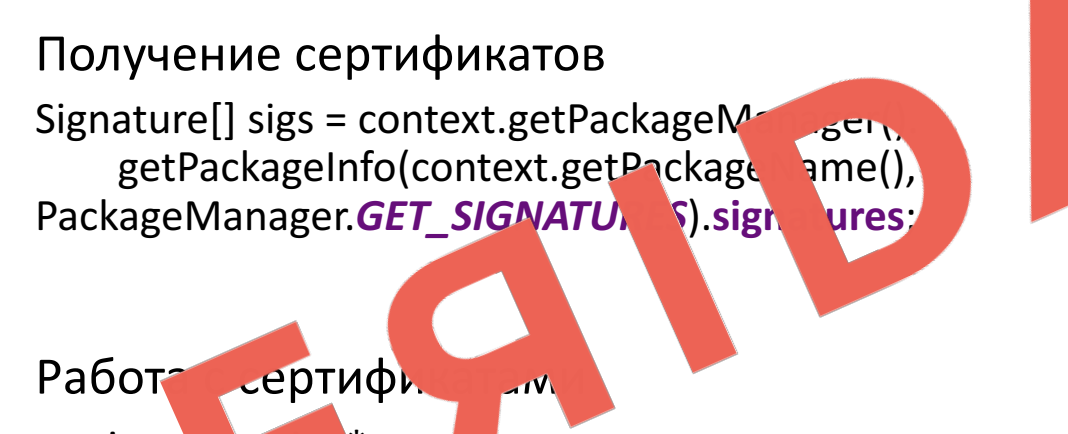

- java.
- java.se rity.cert.\*

#### Android: He protec, but he also attac

**當 День 2 / ⊙ 12:00 / イ Зал 2 / ⊙ RU / 14** 

Комментарий Программного комитета:

#### Доклад спускается до уровня ассемблера, раскапывая глубокие детали механизма работы Android-приложений и операционной системы. То, что надо для Mobius!

Последнее время всё больше компаний заботятся о безопасности, но все знают способы защиты не дальше, чем «не палить логи в проде», и уж точно единицы знают, как их могут взломать. Александр расскажет про базовые способы защиты, покажет способ взлома через method hooking, объяснит, что это такое, и расскажет, как от него защититься.

Все доклады

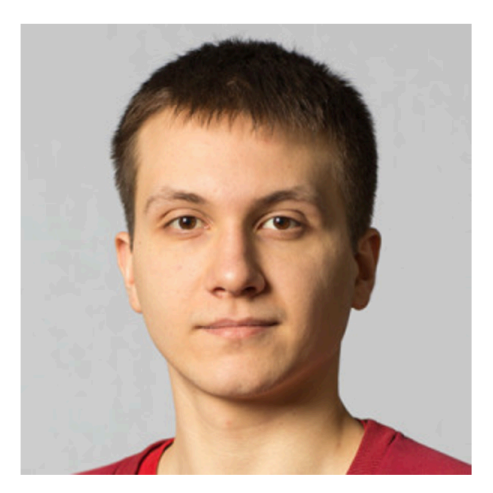

#### Александр Гузенко Tinkoff.ru

С детства был увлечён компьютерами, буквально рос вместе с этой индустрией, попал в самый её рассвет. С 2015 года пишет приложения под Android. Работал в QIWI, писал главное приложение кошелька, рассказывал людям о финтехе. Сейчас работает в Tinkoff.ru, пишет приложение «Клиенты». Александр всегда интересовался безопасностью, в том числе мобильных приложений, поэтому ему есть что вам рассказать в этой области.

9 декабря 12:00 Зал 2

 $JACKSON23$ 

## AABs

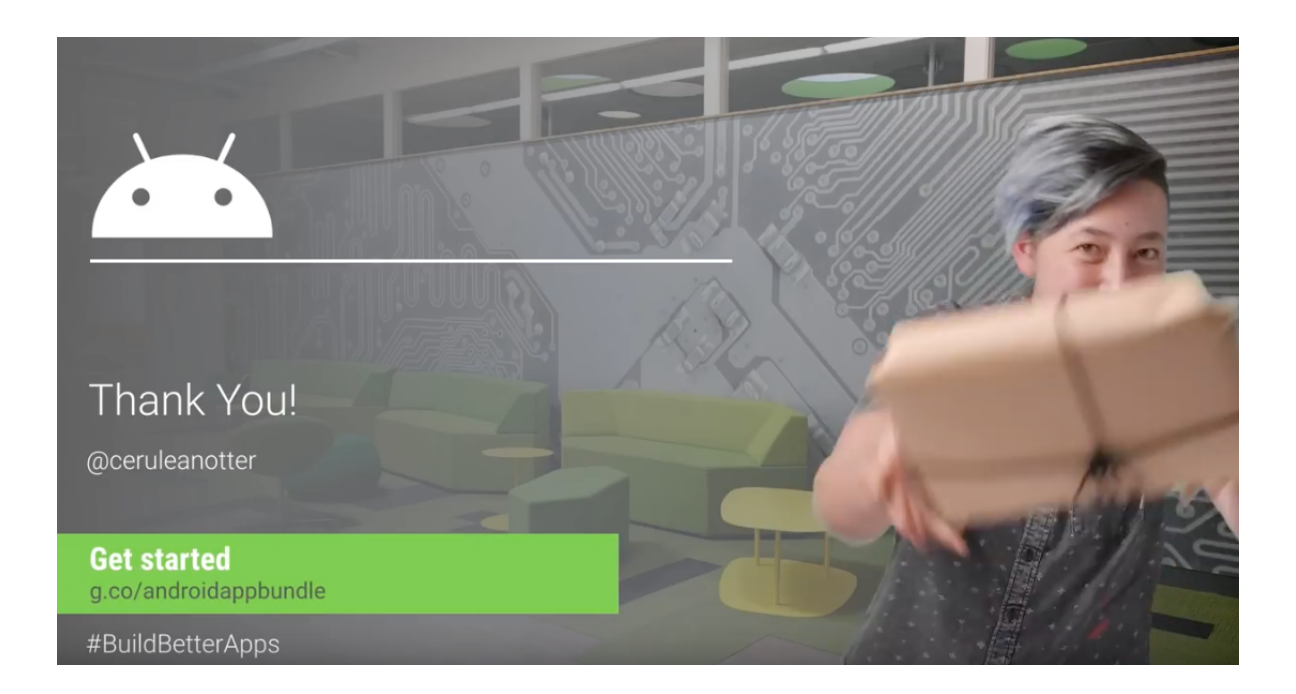

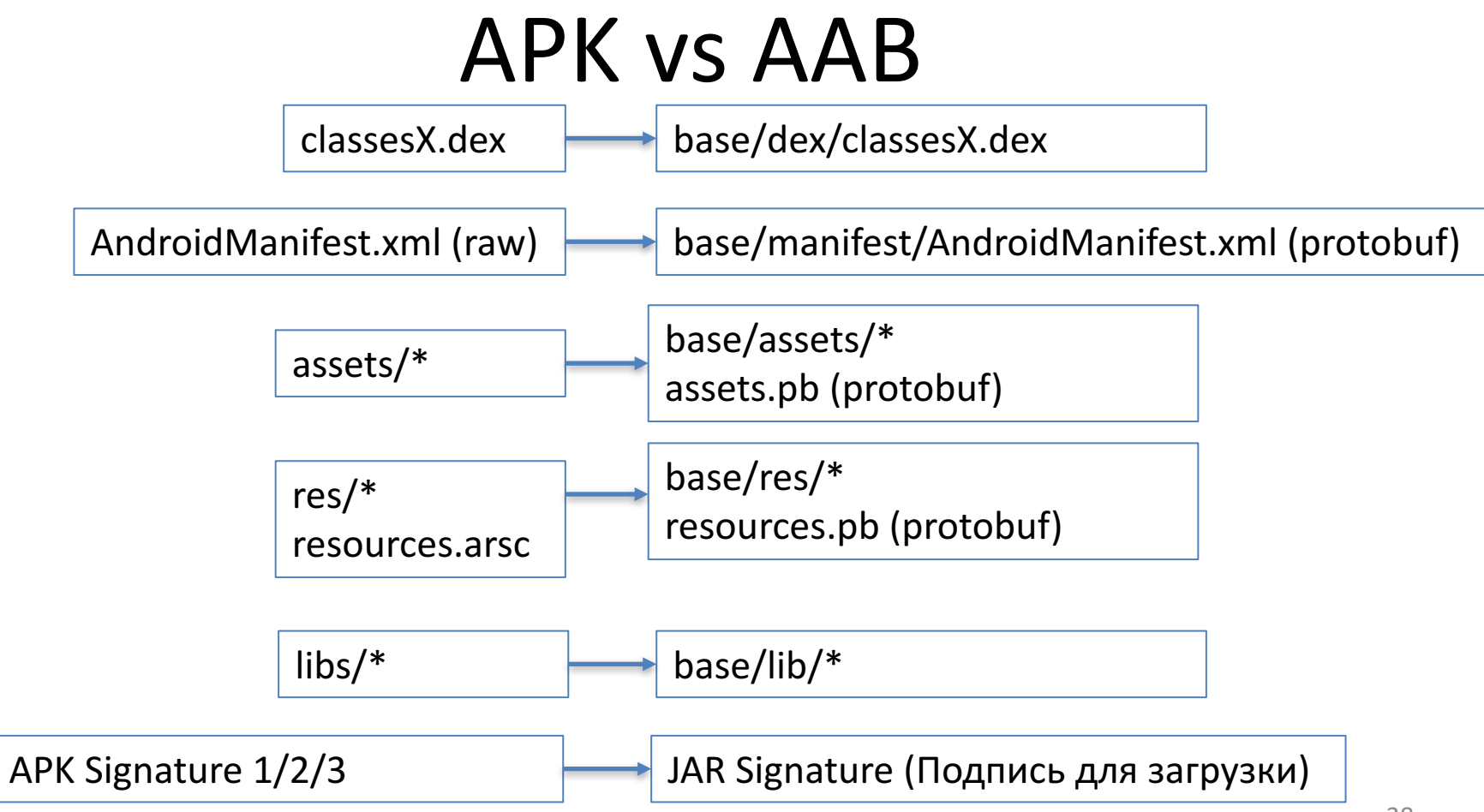

JAR Signature (Подпись для загрузки)

\$ jarsigner -verify app-google.aab jar verified.

\$ apksigner verify app-google.aab Exception in thread "main" com.android.apksig.apk.ApkFormatException: Missing AndroidManifest.xml

# Google Play Signing APK

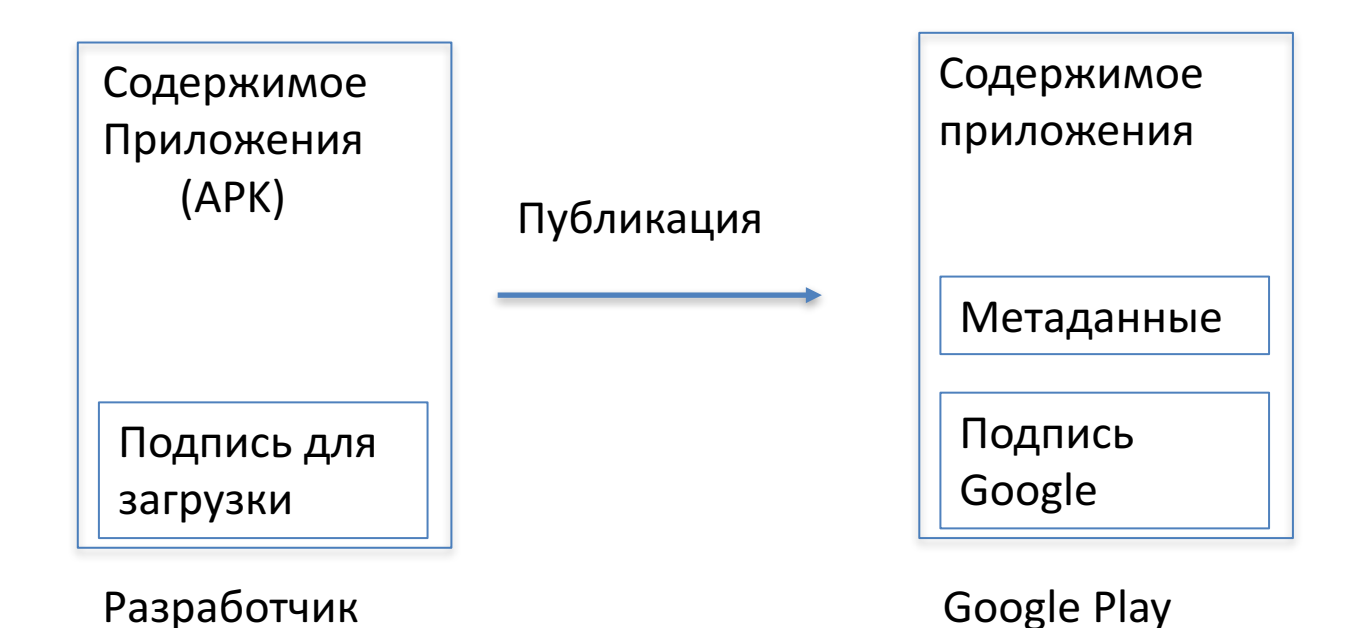

# Google Play Signing AAB

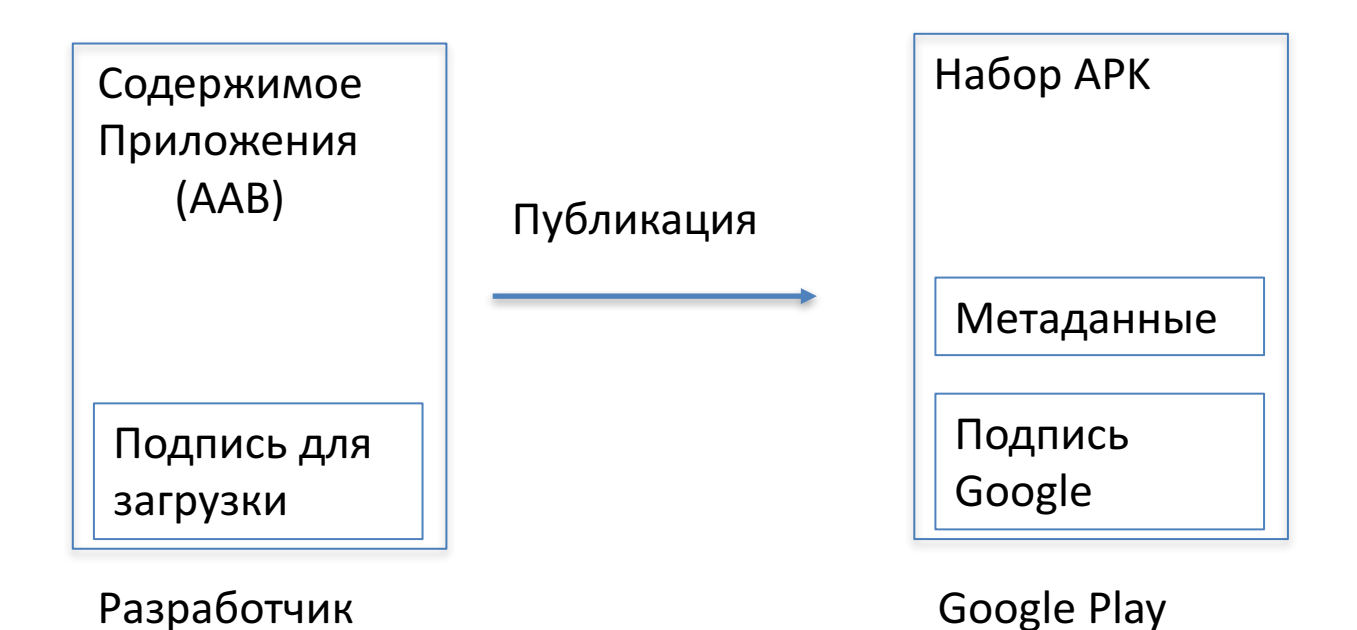

## Текущая ситуация

- 1. Загружаем AAB в Google Play
- 2. Загружаем APK из Google Play
- 3. Проверяем подпись
- ????

DOES NOT VERIFY ERROR: APK Signature Scheme v2 signer #1: Malformed additional attribute #1

# Выводы

- Включите APK Signature 2
- Контролируйте содержимое приложения и подпись самостоятельно + на серверной части
- Задумайтесь об использовании SafetyNet **Attestation API**
- Берегите ваши ключи
	- Серверная подпись на Jenkins
	- Google Play Signing

# Ну пока! Пишите письма!..

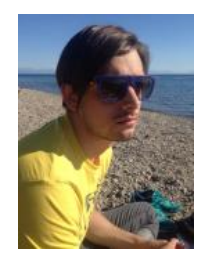

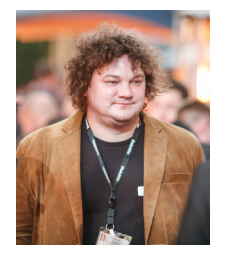

Email: kinash@licelus.com Twitter: @ivan\_kinash

Email: dudarev@licelus.com Twitter: @MikhailDudarev

Licel Corporation Web: https://licelus.com